# Run/Debug Configuration: JSTestDriver

To get access to this dialog box, enable the JSTestDriver bundled plugin.

In this dialog box, create a configuration to be used for running JavaScript unit tests in the browser against a JSTestDriver server. Configurations of this type enable running unit tests based on the JSTestDriver Assertion , Jasmine &, and QUnit & frameworks.

This section provides descriptions of the configuration-specific items, as well as the toolbar and options that are common for all run/debug configurations.

The dialog box consists of the following tabs and areas:

- Configuration Tab
- Debug Tab
- Coverage Tab
- Toolbar
- Common Options **COL**

#### Configuration Tab

In this tab, specify the tests to run, the configuration files to use, and the server to run the tests against.

#### Test

In this area, tell IntelliJ IDEA where to find the tests to execute and how to get test runner configuration files  $\mathcal{B}$  that define which test files to load and in which order. The main approaches are:

- Specify the location of one or several previously created configuration files.
- **Point at the target test file, test case, or test method, and then specify the location of the** corresponding configuration file.

The way to find tests and configuration files is defined in the Test drop-down list. This choice determines the set of other controls in the area.

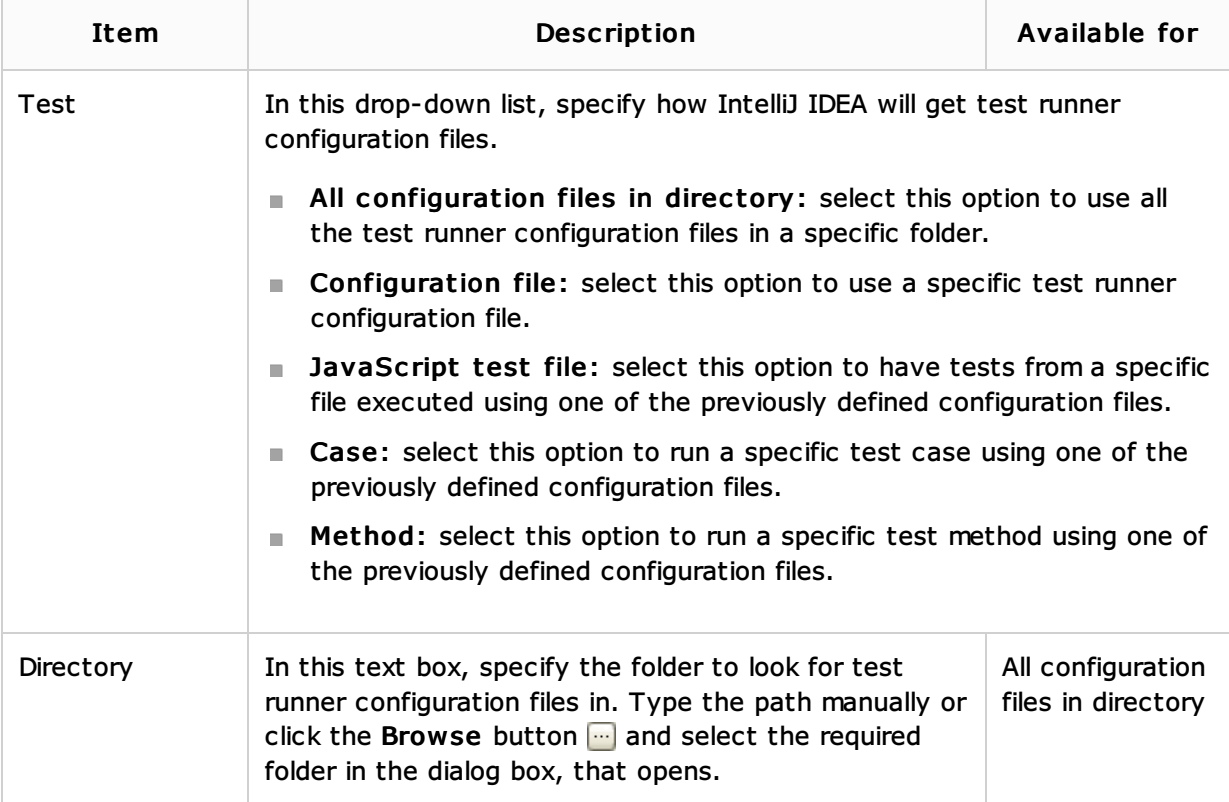

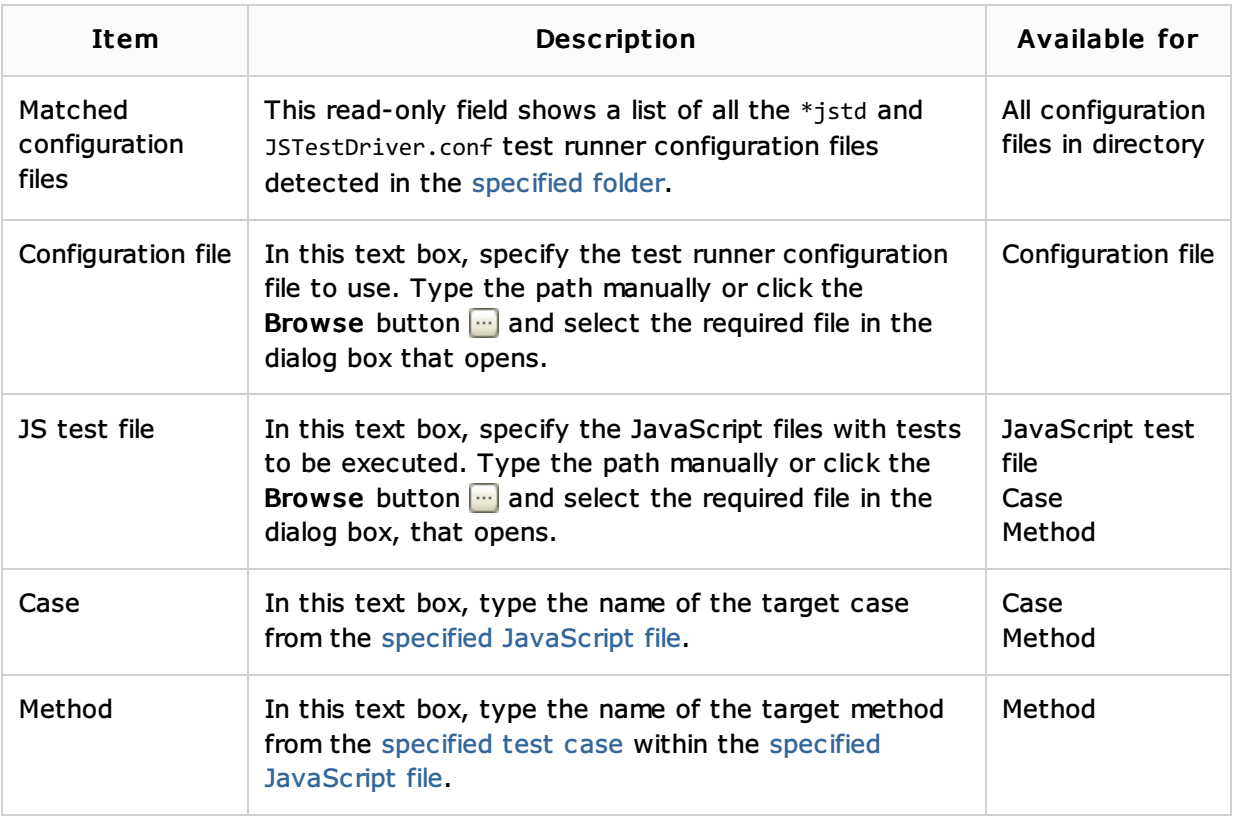

### Server

In this area, appoint the test server to run tests against.

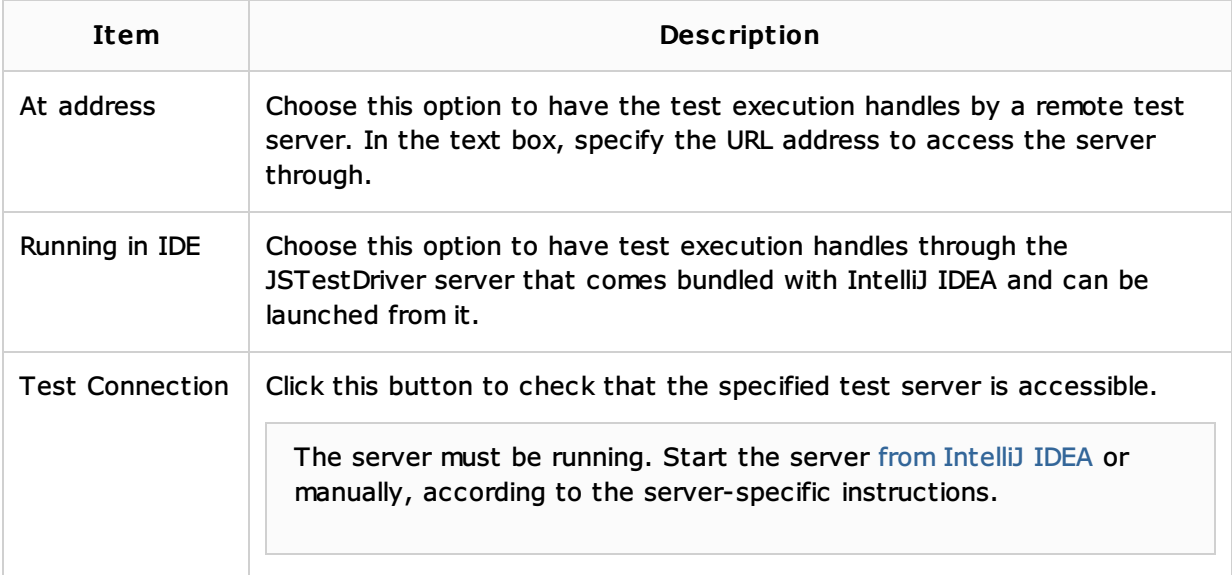

# Debug Tab

In this tab, appoint the browser to debug the unit test in when two or more browsers are captured simultaneously.

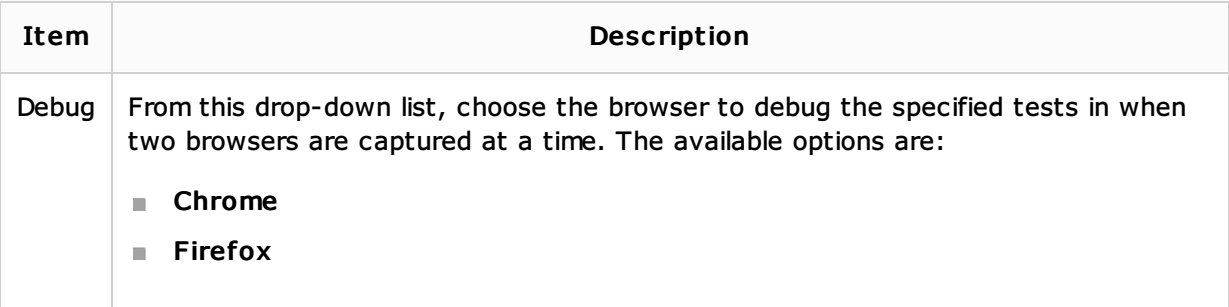

# Coverage Tab

In this tab, specify the files that you do not want to be involved in coverage analysis.

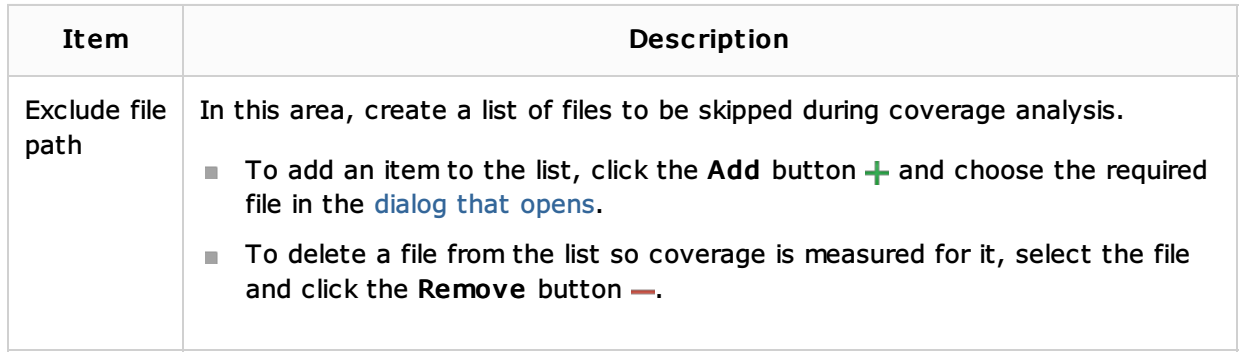

### Toolbar

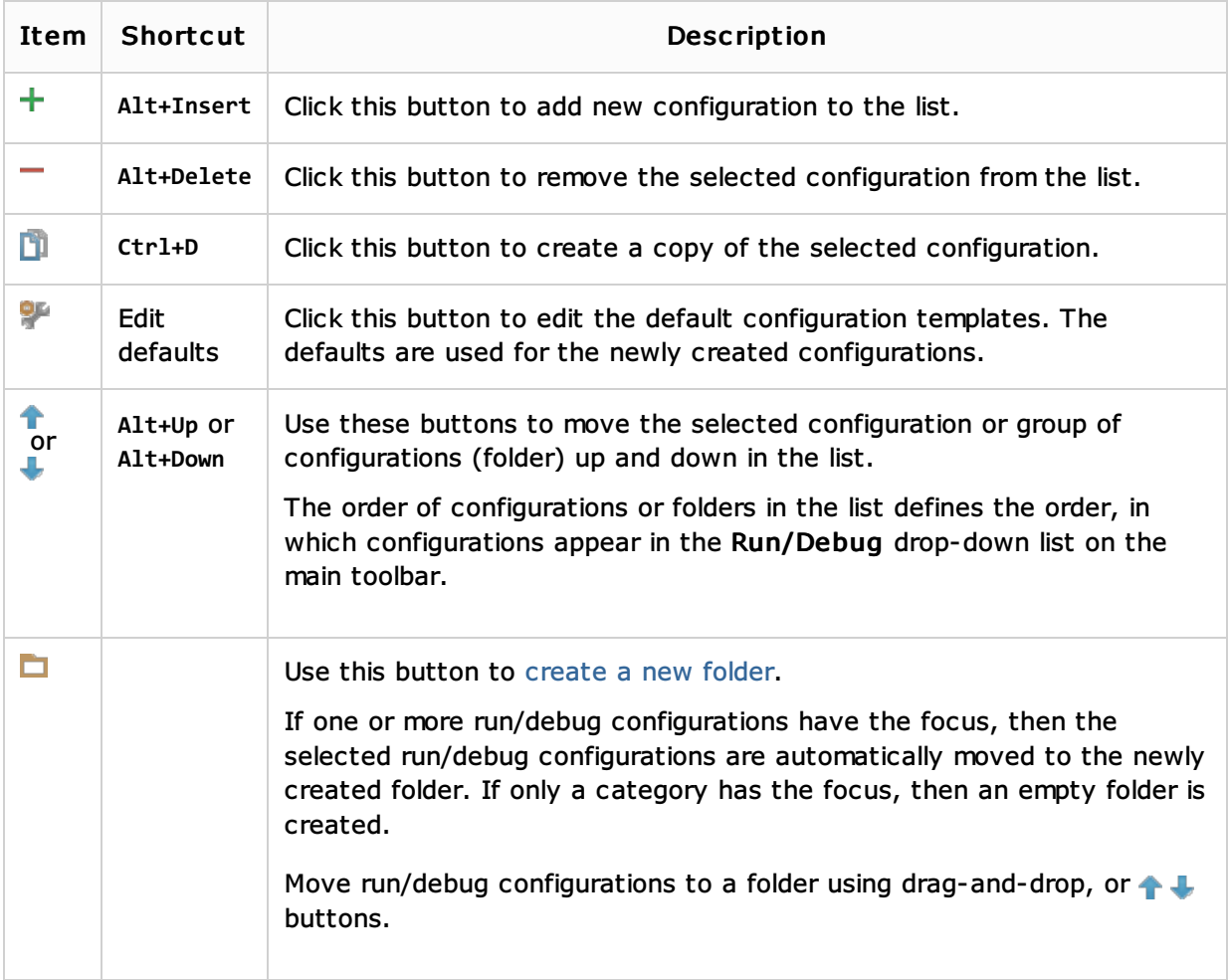

# Common options

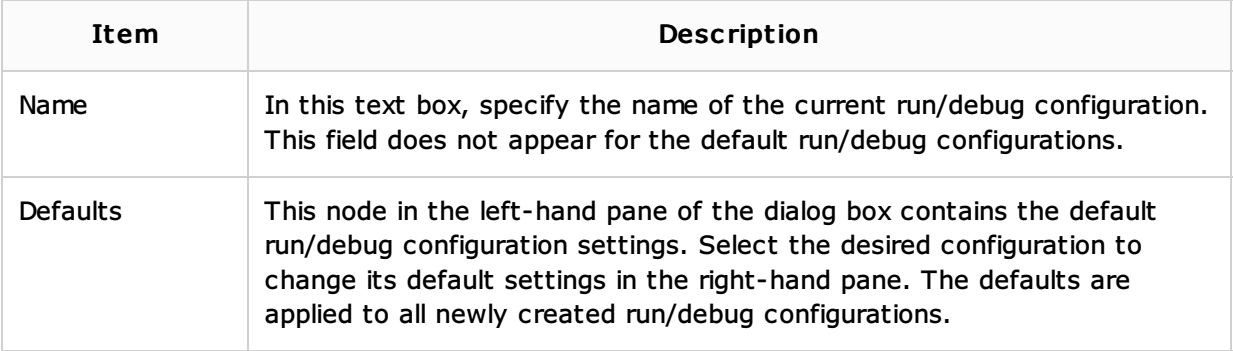

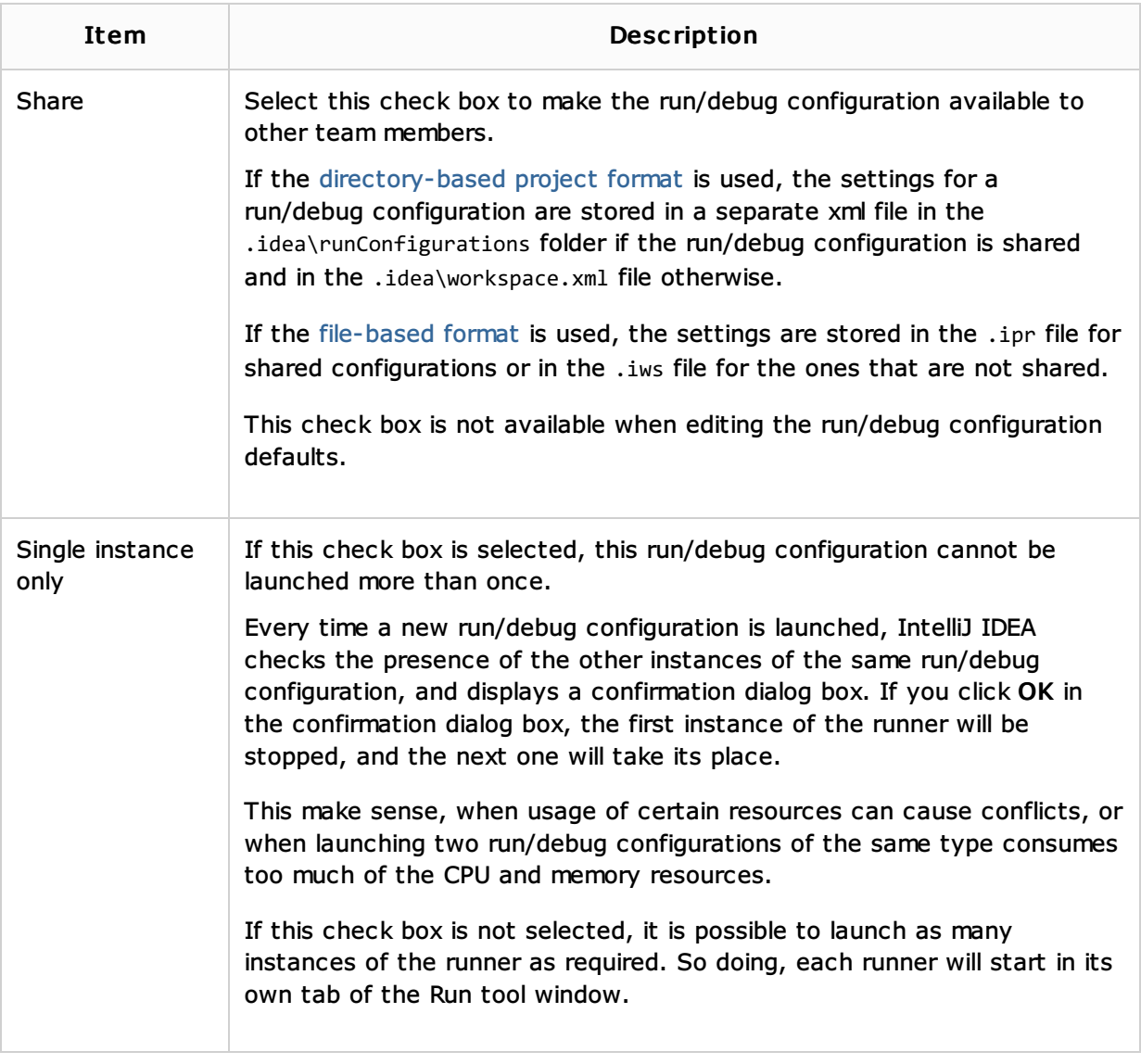

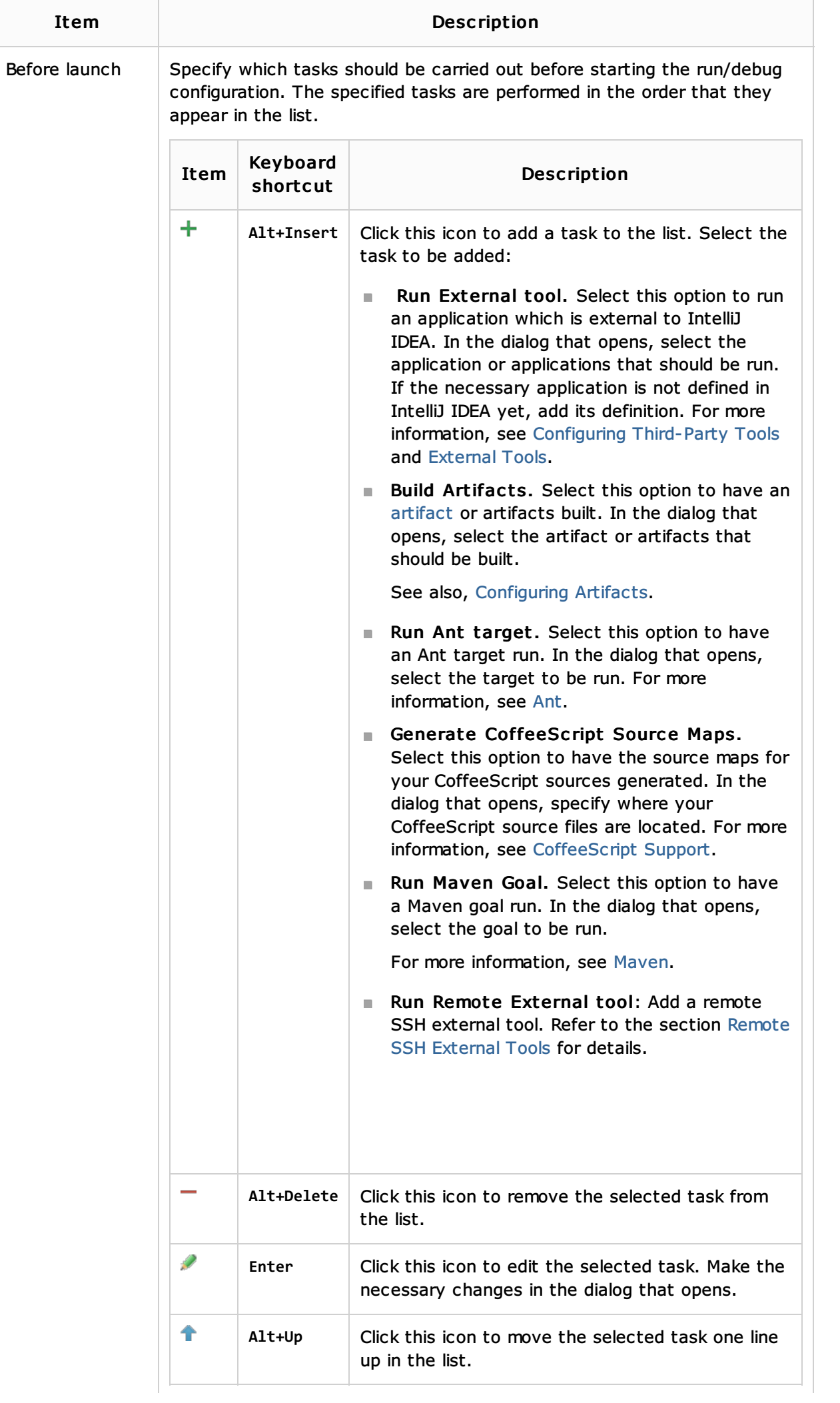

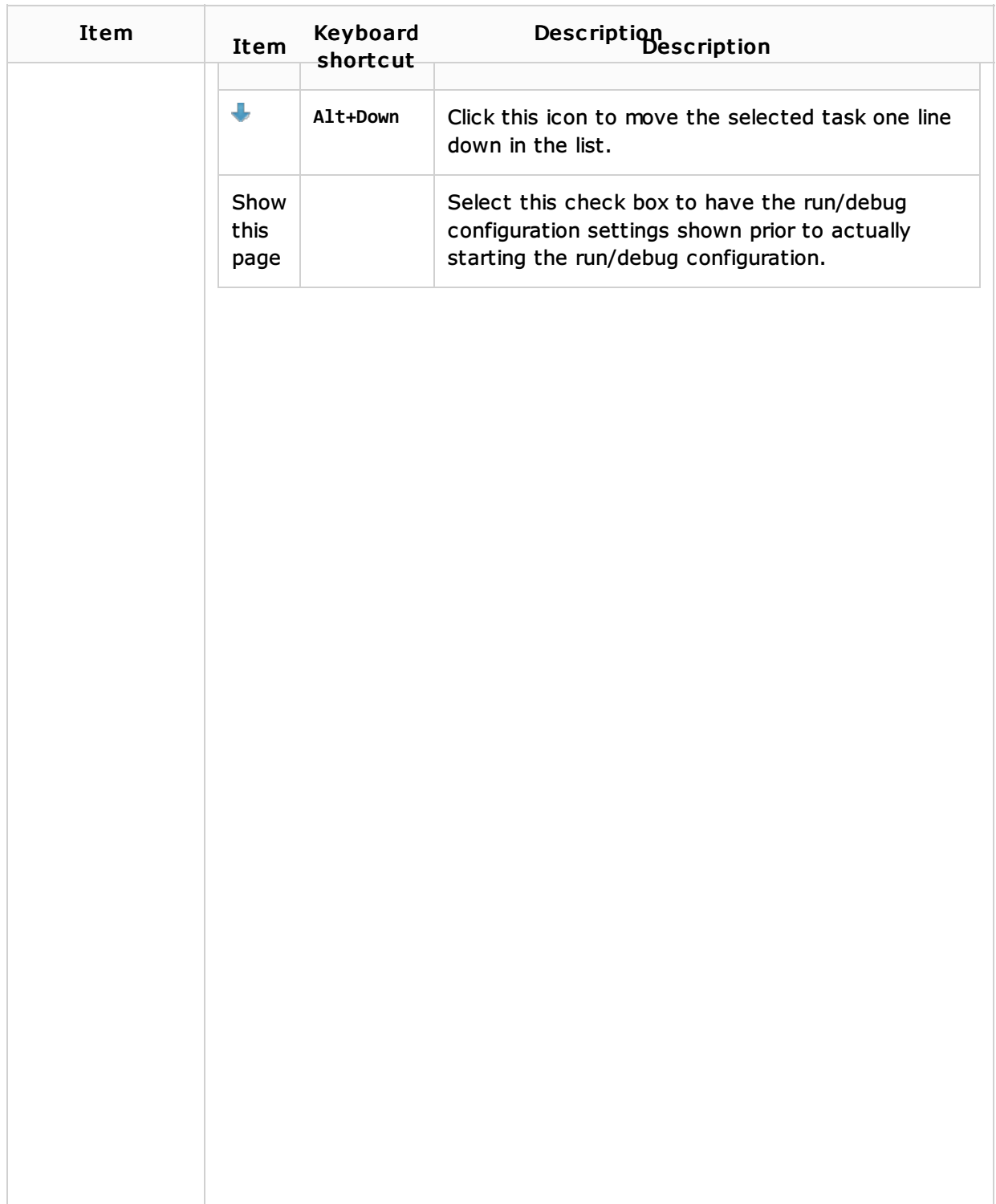

## See Also

Procedures:

- **Running JavaScript Unit Tests in Browser**
- Monitoring Code Coverage for JavaScript

### Web Resources:

Developer Community